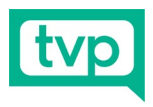

# **TVP REMOTE GUEST EQUIPMENT SETUP**

**Kits 01, 02, 03, 08**

1x Webcam with USB C to A adaptor 1x Laptop Riser in bag 2x Rode Wireless Go II Transmitters 1x Rode Wireless Go II Receiver 1x Multi-port USB Wall Charger with AU plug 1x Sterilized cabled headphones with interchangeable buds 1x Headphone Extension cable 3x USB C to USB A cables

Should you require technical assistance, email<br>UPDortes **Support@thevideo Producers** 

# **Step 1 – Laptop Riser**

Open the laptop riser as seen and place your laptop on it. This is not required if you use an external monitor or desktop computer (e.g. iMac). Make sure it's connected to power, and if possible ethernet internet.

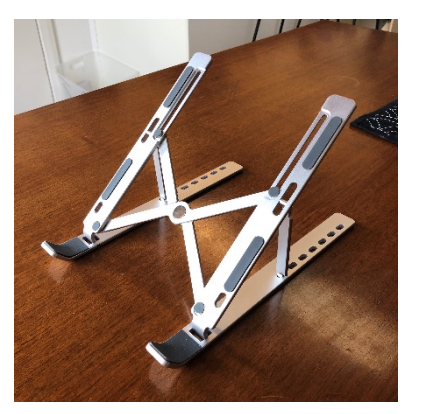

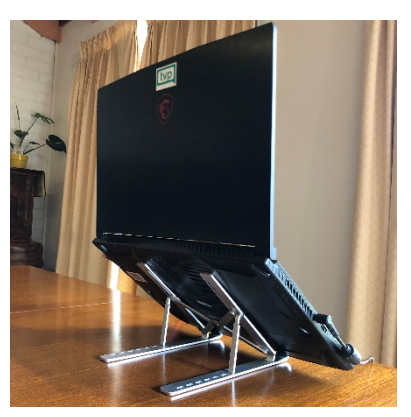

### **Step 2 - Webcam**

Place the webcam on the lid of your laptop or monitor, gripping the top edge as seen in the picture. Plug the cable into either a USB-C port, or use the adaptor provided to plug into a USB-A port.

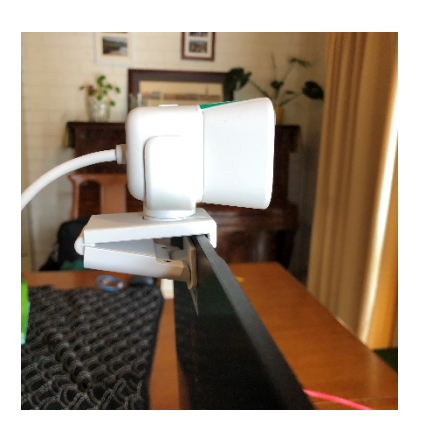

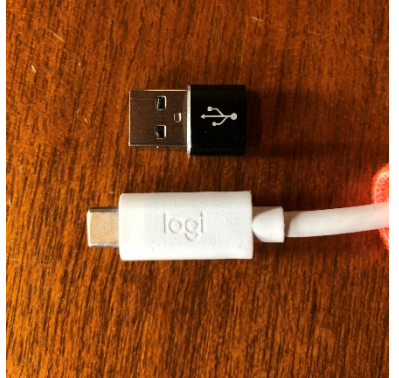

## **Step 3 – Microphone Part 01**

Power the microphone transmitter/s (indicated by two blue lights) and receiver (with screen) by holding the Ø button for 4 seconds. Connect the **receiver** to your computer using

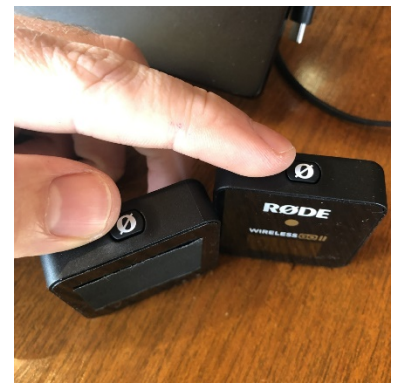

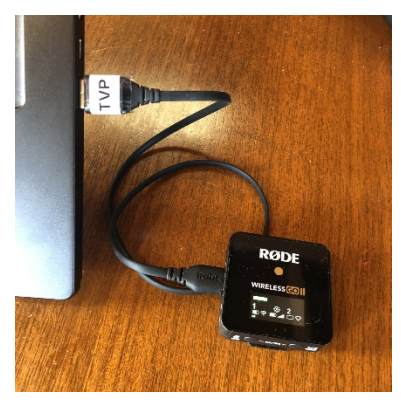

the included USB-C to USB-A cable. Be aware, once powered, tapping the  $\emptyset$ button on the **transmitter** will toggle the microphone mute.

Page **1** of **3**

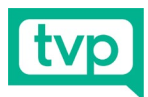

# **Step 4 – Microphone Part 02**

Clip the transmitter/s to your collar or lapel.

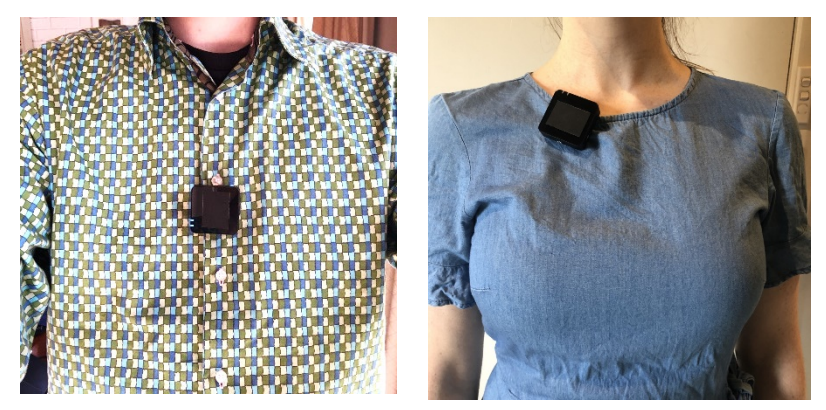

## **Step 6 - Earbuds**

Use earbuds if you are the only presenter speaking through your laptop. If there's other delegates or presenters in the room that need to hear conference audio, use laptop speakers instead. Connect the earbuds to the computer headphone port. Use headphone extension cable if required. **Be careful of loud computer volume**. Turn down the computer sound to a low level first before placing in ears.

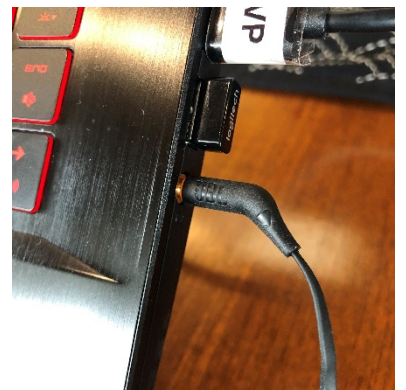

### **Step 7 - Software**

In your nominated video call software, select the following devices from the relevant settings menu (see program specific images below)

- Camera Logitech StreamCam
- Microphone Desktop Microphone (Wireless GO II RX)
- Speakers Headphones or Speakers

#### **Zoom Audio & Video Settings:**

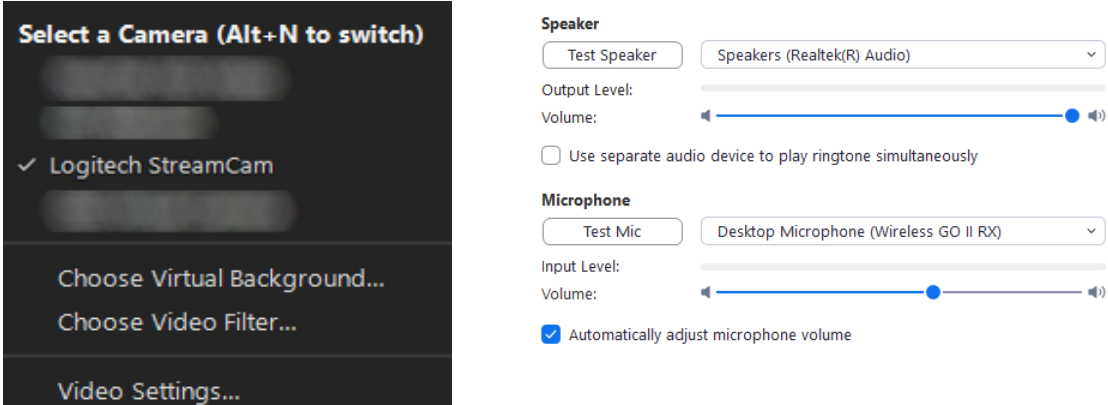

Page **2** of **3**

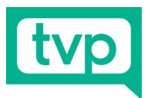

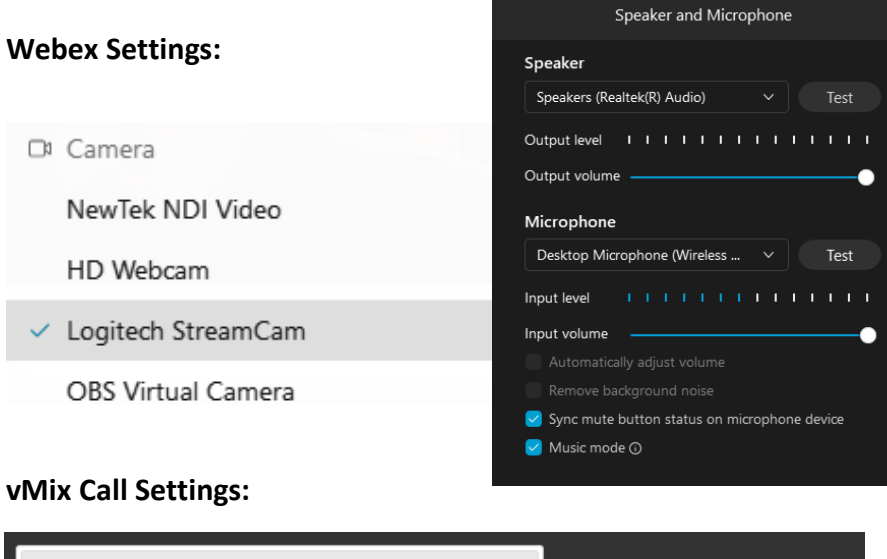

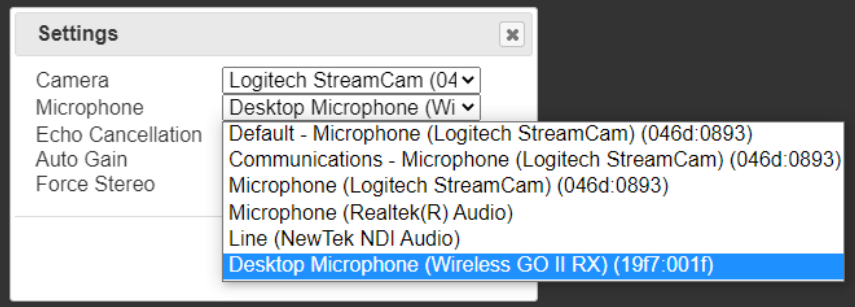

#### **Riverside FM Settings:**

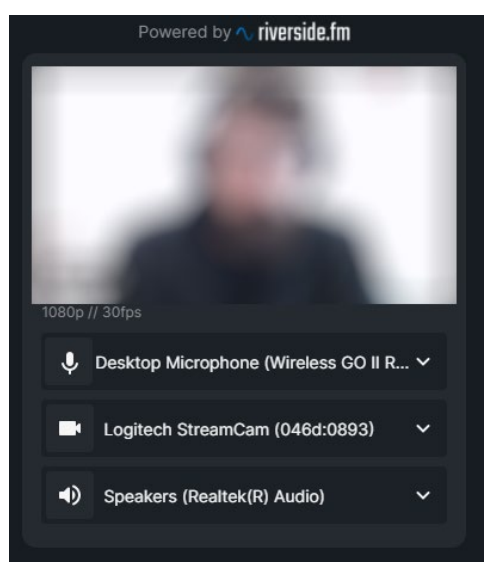

# **Step 8 - Charging**

IMPORTANT:

Charge your microphone transmitter and receiver overnight before each day of the event using the included USB power supply (AU Plug). Most other USB power supplies should work.

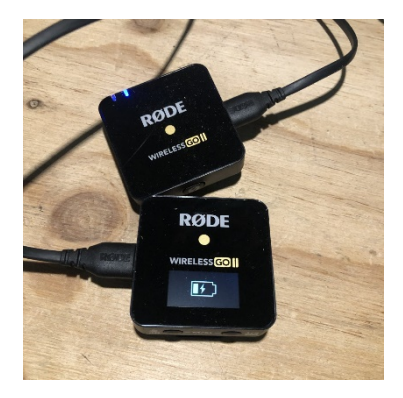